## **Spektrumanalyse Software für RSP1/2**

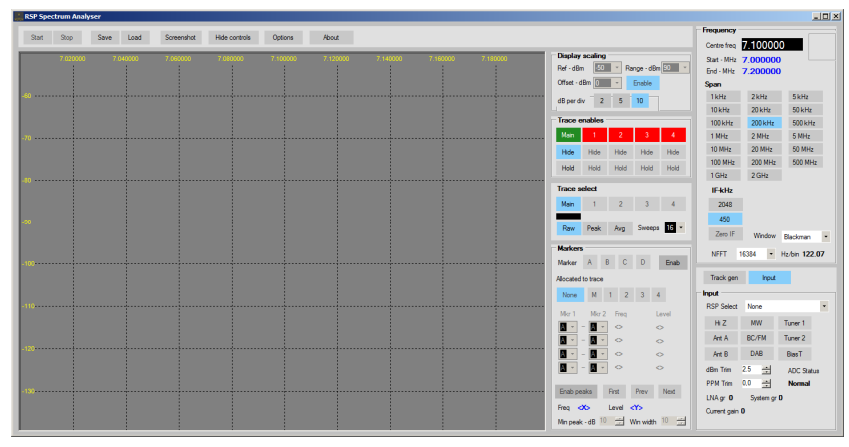

**Spectrum Analyser, 10kHz-2GHz** 

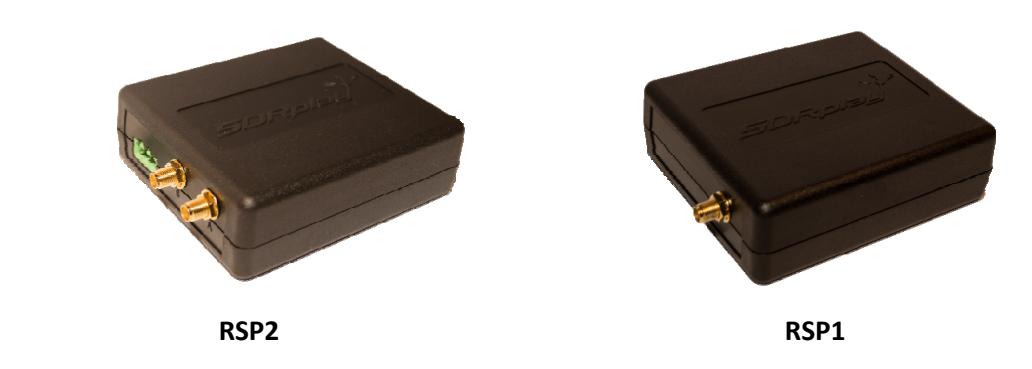

Wer einen RSP1 oder RSP2 besitzt, kann daraus einen Spektrum Analysator machen. Steve Andrew hat die passende Software dazu geschrieben, zu finden unter **https://www.sdrplay.com/spectrumanalyser**. Nach Download der Software **SAndrew\_Spectrum\_Installer\_1.0a.exe** und Installation auf einem PC/Notebook (bei mir unter Win7 professional), erscheint das Icon "RPS-Spectrum Analyser" auf dem PC-Bildschirm und zusätzlich eine pdf-Datei mit der Betriebsanleitung.

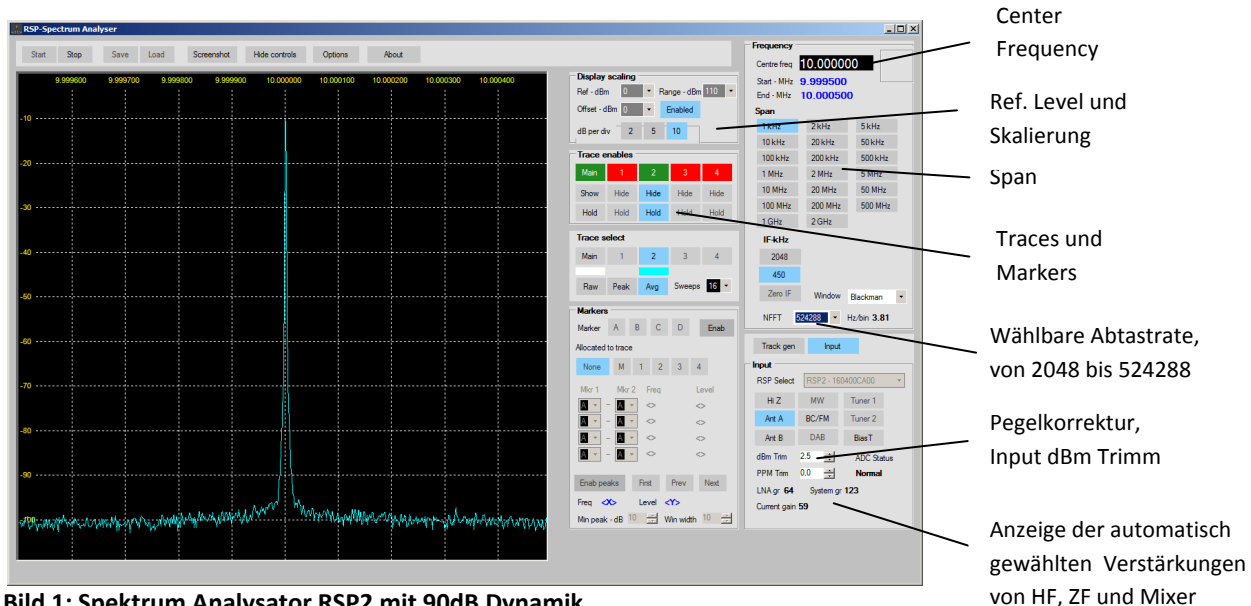

**Bild 1: Spektrum Analysator RSP2 mit 90dB Dynamik**

Nach Start des Programms, öffnet sich das Schirmbild des Analysators **(Bild 1)** und nach Druck auf die Start-Taste beginnt der Analysator mit seinen Messungen. Zur Prüfung seiner Eigenschaften, habe

ich zunächst ein 10 MHz-Signal mit -10dBm an den Eingang (A) des RSP2 gelegt, die Center Frequency (Mittenfrequenz) auf 10MHz eingestellt und den Frequency Span (Frequenzhub) auf 1 kHz (100Hz/Teil). Bild 1 zeigt das daraus resultierende Spektrum, über einen erstaunlich großen Dynamikbereich von 90dB!

Die Abtastrate (N<sub>FFT</sub>) ist in Stufen von 2048 bis 524288 wählbar, standardmäßig beträgt sie 16348. Eine hohe Abtastrate wie in Bild 1 und 2, reduziert das Grundrauschen des Analysators. Der Analysator wählt seine optimale Verstärkungs- bzw. Dämpfungseinstellung über einen Bereich von 102dB selbst, eine manuelle Einstellung ist nicht erforderlich. Die Messung absoluter Pegel ist von Hause aus schon relativ genau. Falls der Pegel jedoch falsch angezeigt werden sollte, kann er über "Input dBm Trimm" korrigiert werden. Bei mir war eine Korrektur von 2 bis 3dB erforderlich. Bis zu vier Kurvenzüge mit Marker/Delta-Marker können in unterschiedlichen Farben aktiviert, dargestellt und gespeichert werden. Wird der Analysator aus- und eingeschaltet, kehrt er zu seiner letzten Einstellung wieder zurück, sehr praktisch.

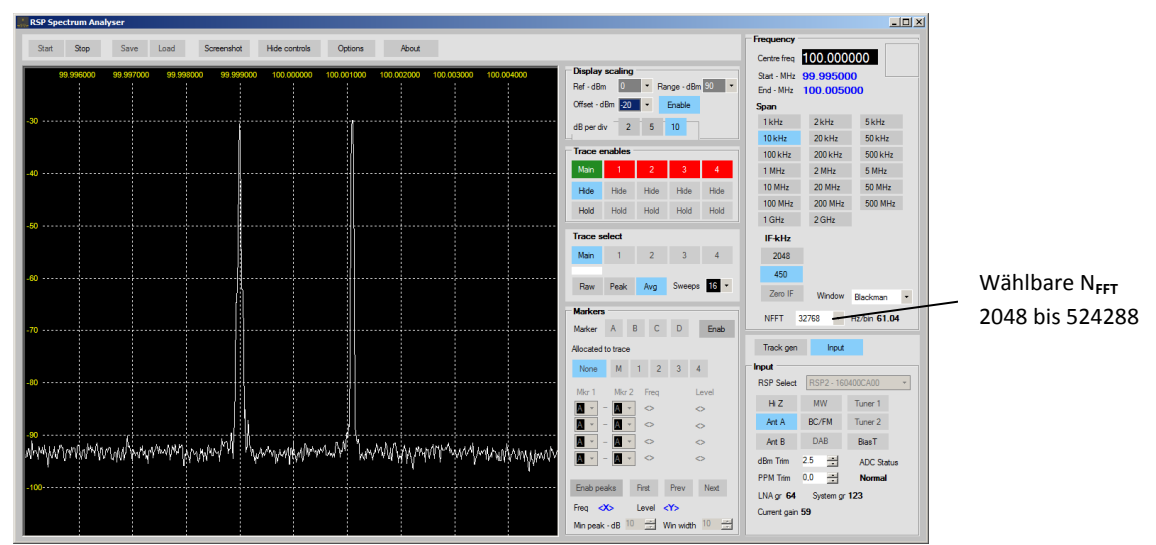

**Bild 2: IMD3-Messung am RSP-Analysator, 2x-30dBm, IMD-Abstand >60dBc** 

Zur Kontrolle der Intermodulationsfestigkeit, legte ich zwei Signale, bei 99,999MHz und 100.001MHz (Δf = 2kHz) mit 2x -30dBm an den Eingang des Analysators (**Bild 2**). ResultierendeIM3-Störprodukte sind über einen Dynamikbereich von 65dB im Display nicht zu erkennen. Der Analysator eignet sich demnach sehr gut für z.B. IM3-Messungen an HF-Sendern und HF-Endstufen.

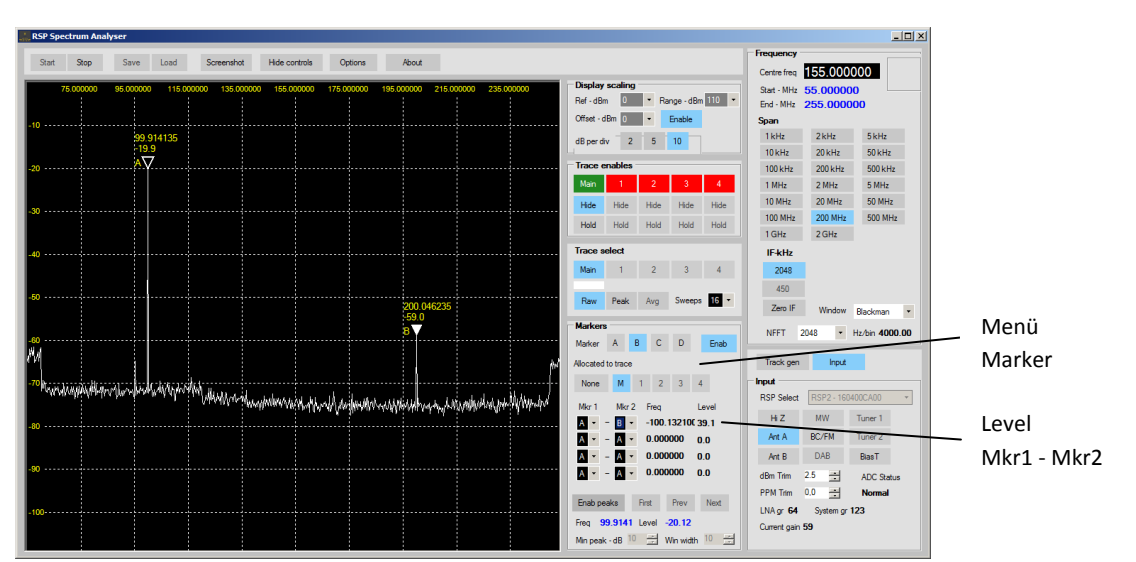

**Bild 3: Messung einer Oberwelle über Delta-Marker, Center 155MHz, Span 200MHz**

Auch zur Messung harmonischer Signale eignet sich der Analysator. Oberwellen sind prinzipiell schwierig zu messen, weil der der Analysator hierbei sehr linear arbeiten muß, um korrekte Ergebnisse anzuzeigen. In **Bild 3** wurde der Oberwellenabstand eines 100MHz-Signals mit Hilfe von zwei Markern (Delta-Marker) gemessen, der Abstand beträgt 39,1dBc (1%). Dieselbe Messung wurde mit einem "echten" Analysator durchgeführt und ergab das gleiche Ergebnis.

Der maximale Frequenzhub beträgt 2 GHz einstellen. Hierbei tut sich der RSP allerdings etwas schwer. **Bild 4** zeigt das Schirmbild des Analysators, bei einem Frequenzhub von 50 MHz bis 1050 MHz. Angeschlossen wurde ein 100 MHz Kalibrier-Generator (-20dBm), der starke Oberwellen erzeugt. Die Oberwellen sind bis 1 GHz gut zu erkennen, allerdings mit heftig unterbrochener Rauschlinie, einem falschen Signal bei 400 MHz und etlichen Störsignalen. Hier erkennt man die Grenzen des Analysators. Der Analysator eignet sich demnach mehr für schmalbandige Analysen. Für breitbandige Analysen sollte man einen Span von 100 MHz nicht überschreiten.

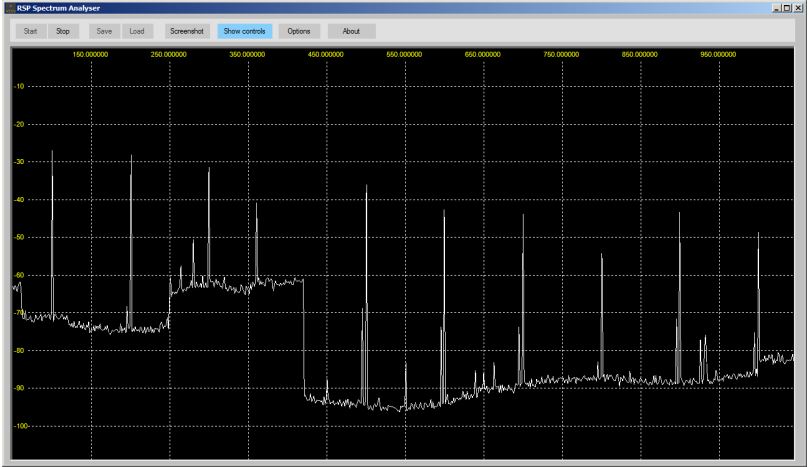

**Bild 4: Analyse von 50MHz bis 1050MHz**

Natürlich kann man den Analysator auch direkt mit einer Antenne verbinden (**Bild 5**). Eine Demodulation der Signale ist allerdings nicht möglich. Ein Vorteil ist aber, dass man die empfangenen Signale jetzt mit sehr genauen Pegeln in "dBm" bestimmen kann und nicht nur mit "S9+".

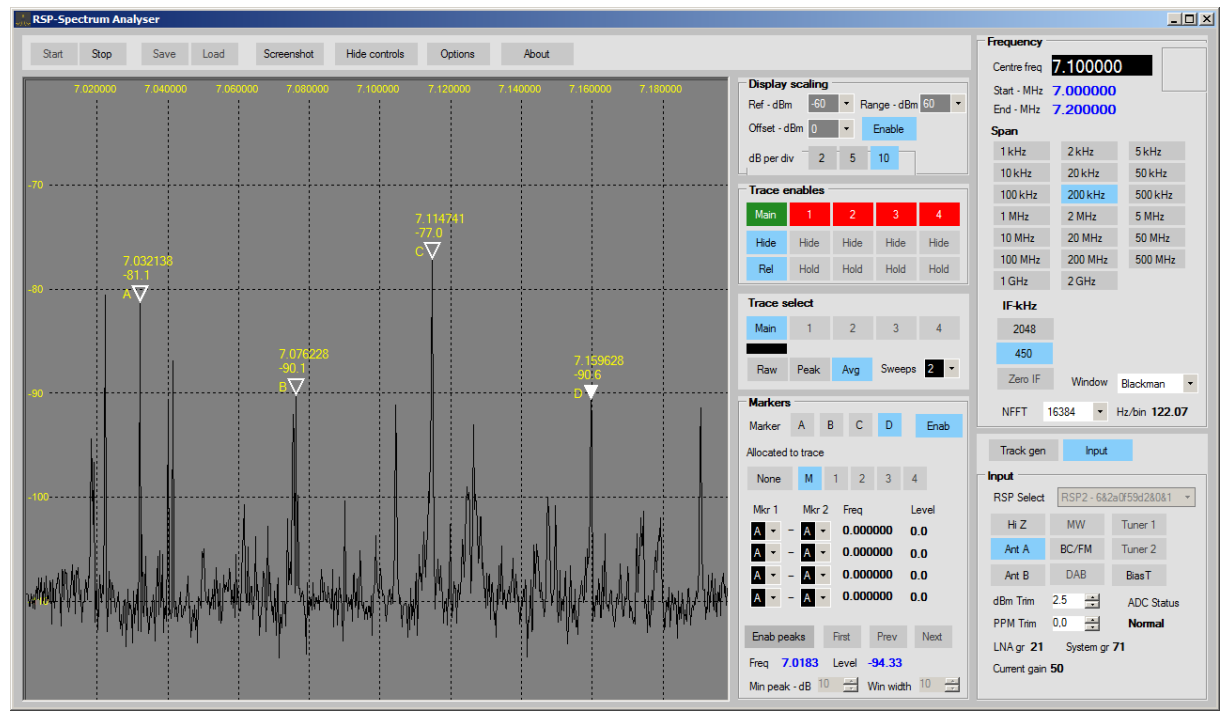

**Bild 5: Analysator an KW-Antenne im 40m-Band, genaue Pegelmessung der Stationen** 

Über "Options" kann man die Farbe des Displays (Hintergrund) und der Kurvenzüge (Traces) fast beliebig wählen.

Der Analysator erreicht natürlich nicht die Qualität eines hochwertigen Spektrum Analysators. So erzeugt der RTL1/2 auch einige unerwünschte Spurious-Signale, die mit auf dem Bildschirm erscheinen. Das grundsätzliche Problem bei Störsignalen ist, das der Anwender zunächst nicht weiß, ob die Signale von der Quelle kommen oder vom Analysator selbst erzeugt werden. Um Übersteuerungen zu vermeiden, sollte man den Referenzpegel (Display scaling) des Analysators so einstellen, dass die größten auftretenden Spektrallinien noch 10 bis 20dB unterhalb des Referenzpegels (der obersten, horizontalen Rasterlinie) liegen.

## **Fazit**

Die Spektrumanalyse-Software von Steve Andrew verwandelt den SDR-Receiver RSP1/2 in einen für viele Anwendungen brauchbaren Spektrum Analysator. Frequenz- und Pegelanzeige sind genau, so dass der SDR-Receiver zu einem nutzbaren Messgerät wird. Eine äußerst interessante (kostenlose) Applikation!

Werner Schnorrenberg DC4KU 27.04.2019